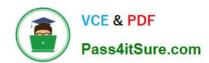

## TDA-C01<sup>Q&As</sup>

Tableau Certified Data Analyst Exam

### Pass Tableau TDA-C01 Exam with 100% Guarantee

Free Download Real Questions & Answers PDF and VCE file from:

https://www.pass4itsure.com/tda-c01.html

100% Passing Guarantee 100% Money Back Assurance

Following Questions and Answers are all new published by Tableau
Official Exam Center

- Instant Download After Purchase
- 100% Money Back Guarantee
- 365 Days Free Update
- 800,000+ Satisfied Customers

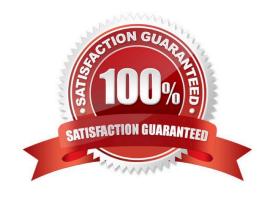

#### https://www.pass4itsure.com/tda-c01.html

#### **QUESTION 1**

You have the following dashboard that contains two visualizations.

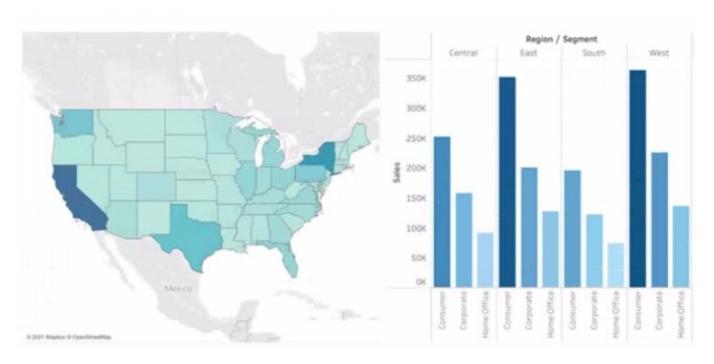

You want to show only visualization at time. Users must be able to switch between visualizations. What should you me?

- A. A parameter and a calculated filed
- B. Worksheet actions
- C. Showhide buttons
- D. Dashboard actions

Correct Answer: D

#### **QUESTION 2**

You conned to a Microsoft SQL Server database You need to create a custom SQL query that retrieves rows from a table named Students Only students m the city of Berlin must be returned How should you complete the query? (Drag the appropriate Options to the Answer Area and drop into the correct locations.)

Select and Place:

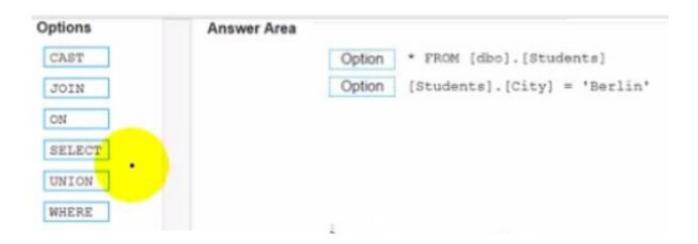

#### Correct Answer:

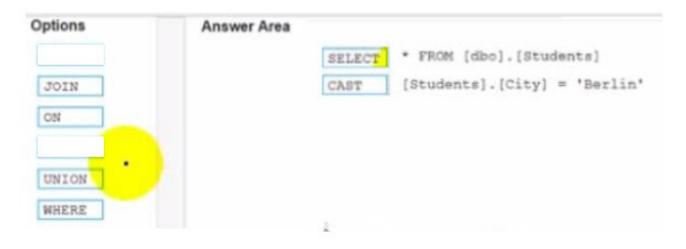

#### **QUESTION 3**

#### **HOTSPOT**

You have a dashboard that is configured for desktop browsers.

You want to customize a layout for mobile users.

Which option should you select first? (Click the appropriate Option in the Answer Area.)

Hot Area:

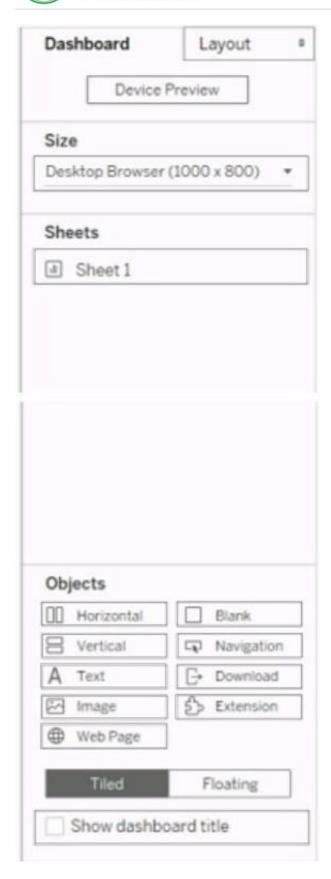

Correct Answer:

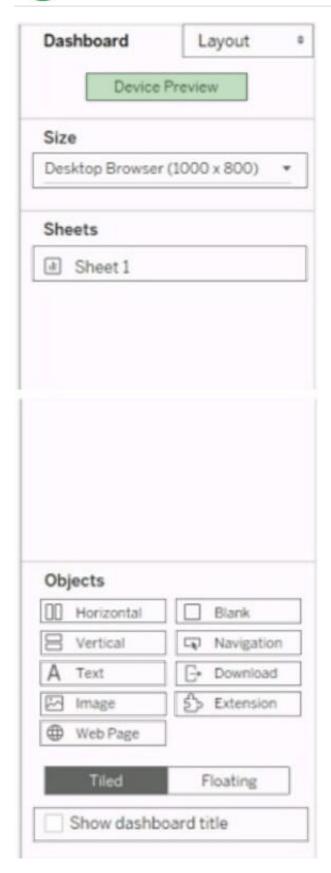

To customize a layout for mobile users, you should select the Device Preview option first. This option will allow you to see how your dashboard will look on different types of devices, such as phones, tablets, or desktops. You can also choose different models and orientations to preview different screen sizes and resolutions. From the Device Preview

# VCE & PDF Pass4itSure.com

#### https://www.pass4itsure.com/tda-c01.html

2024 Latest pass4itsure TDA-C01 PDF and VCE dumps Download

mode, you can add, edit, or delete device layouts for each device type. You can also adjust the size, position, and formatting of the dashboard elements for each device layout. References: Create Dashboard Layouts for Different Device Types - Tableau Tableau Certified Data Analyst Study Guide

#### **QUESTION 4**

| You need to change the | values of a dimension   | n without creating a i   | new field Wha  | t should you do?   |
|------------------------|-------------------------|--------------------------|----------------|--------------------|
| Tou need to change the | values of a difficition | ii wiliioul cicaliig a i | new neid. vvna | t Silibulu you uo: |

- A. Rename the fields
- B. Create aliases
- C. Create groups
- D. Transforms the fields

Correct Answer: B

Explanation: You can create aliases for the members of a dimension by right-clicking the dimension in the Data pane or in the view and selecting Aliases. This changes how the values are displayed in the view, but not the underlying data. For

example, you can create an alias for "Central" as "Midwest".

In Tableau, aliases can be used to change the way dimension members appear without altering the underlying data. This is useful for display purposes and does not create a new field within the dataset.

#### **QUESTION 5**

You have a data source that has two tables named Table1 and Table2. Table1 is the primary table and Table2 is the secondary table.

You want to combine the tables by using Tableau Prep. The combined table must include only values from Table1 that do NOT match any values in Table2. The field values from Table2 must appear as null values.

Which type of join should you use?

- A. Left only
- B. Union
- C. Inner
- D. Left
- E. Full outer

Correct Answer: A

To combine the tables by using Tableau Prep and include only values from Table1 that do not match any values in Table2, you should use a left only join. A left only join is a type of join that returns only the rows from the primary table (Table1) that have no matching rows in the secondary table (Table2). The field values from Table2 will appear as null values in the combined table. A left only join is also known as an anti-join or an exclusion join. References: Tableau

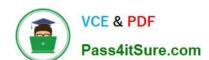

Certified Data Analyst Exam Prep Guide, page 9, section "Preparing Data" Tableau Help: Join Your Data Tableau Help: Left Only Join

TDA-C01 PDF Dumps

TDA-C01 Study Guide

**TDA-C01 Braindumps**